## PRINTING **IMSE Users Manual**

## **<insite.postprinting.com>**

Post Printing's Features Your guide on how to access InSite Upload & Online Proofi g

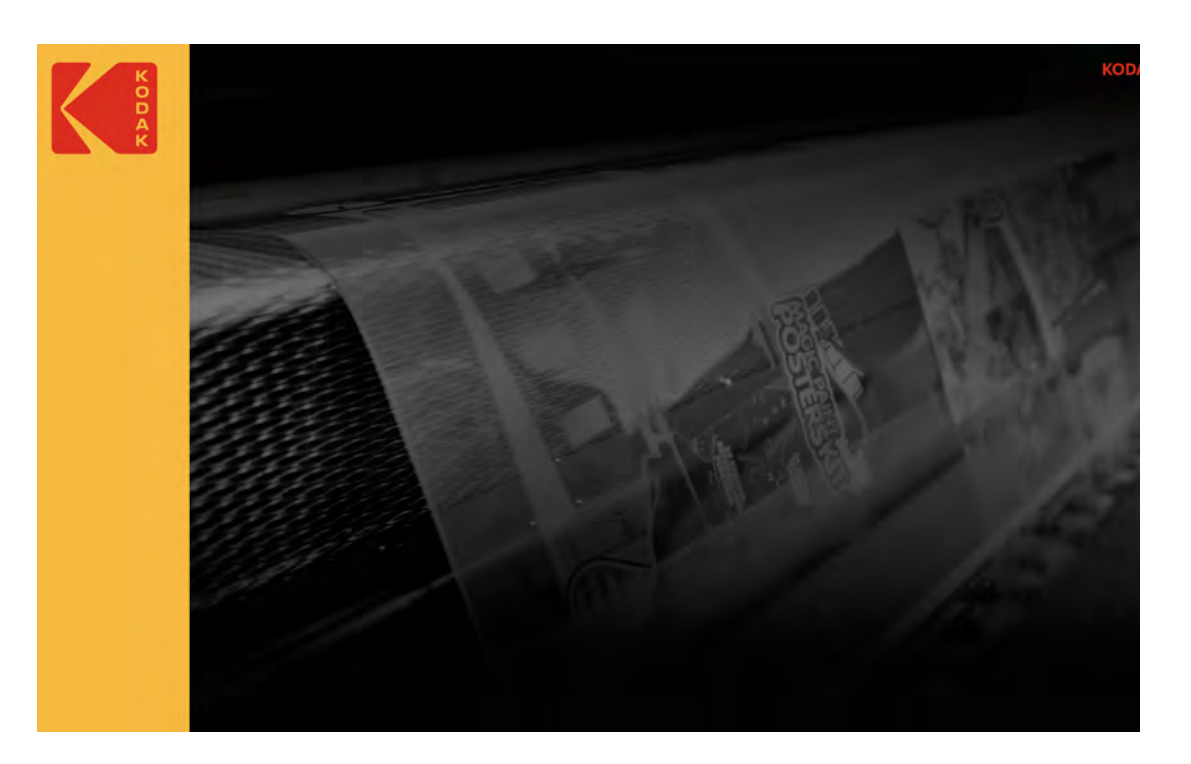

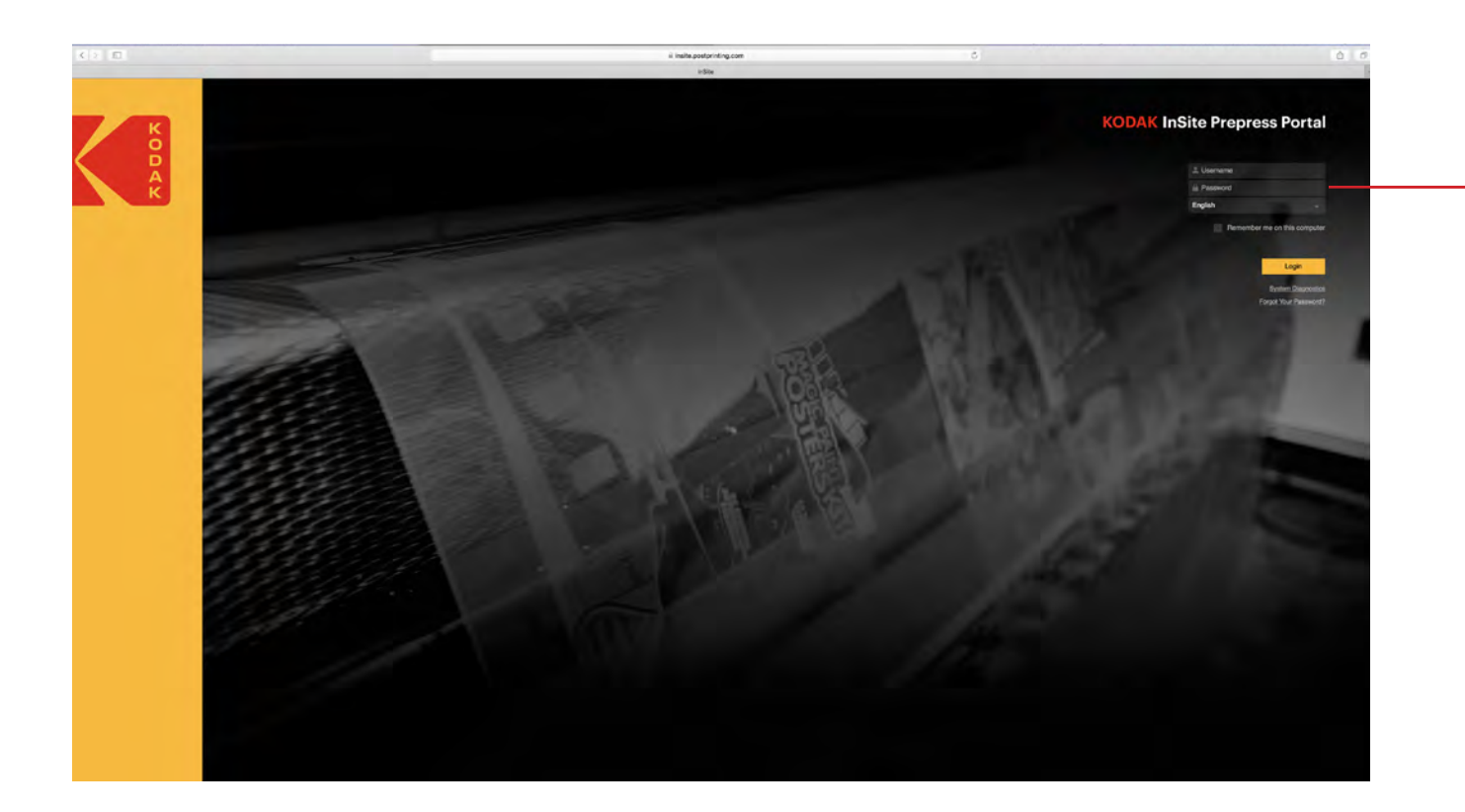

When your InSite account is established, you will receive a Username and Password via email. Log in with these credentials.

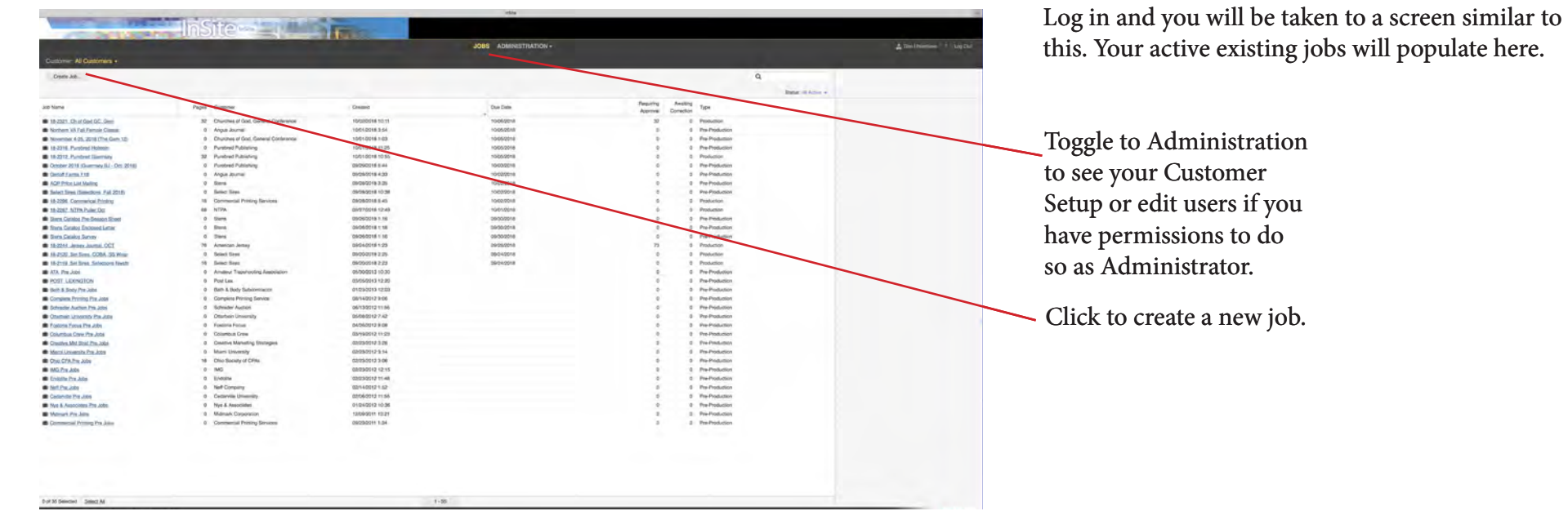

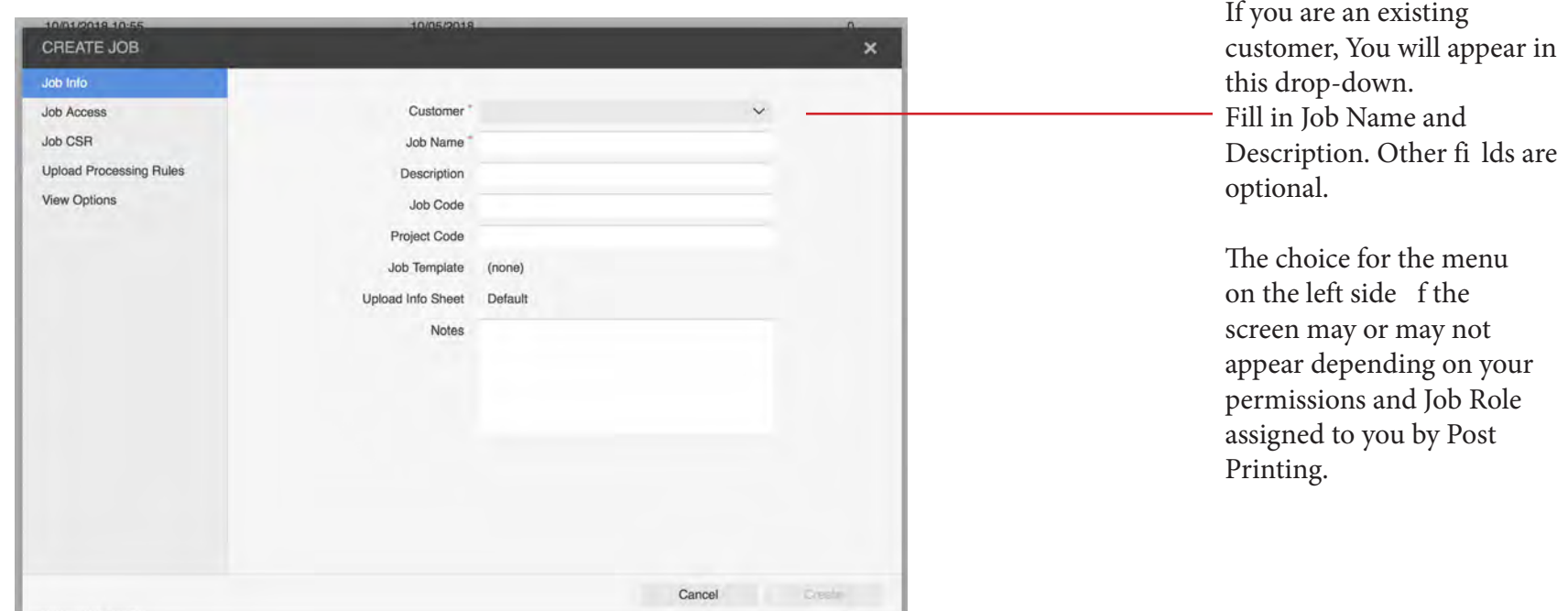

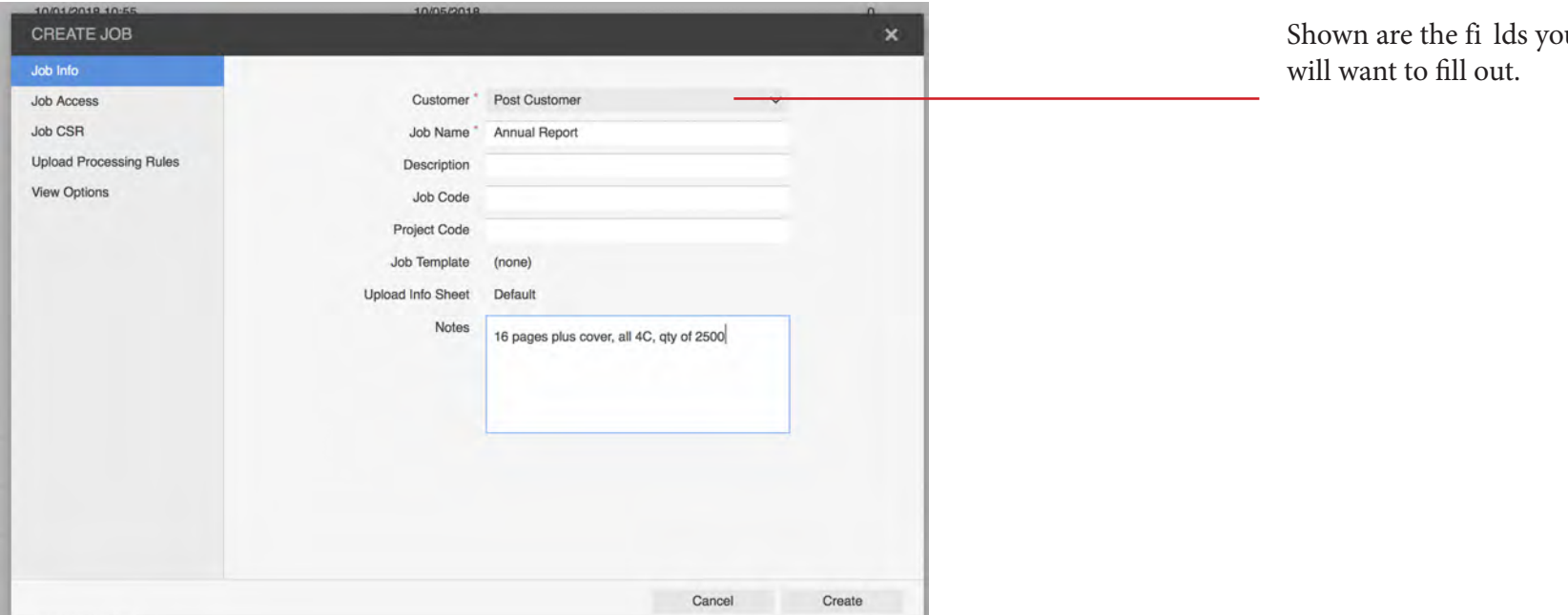

Shown are the fi lds you

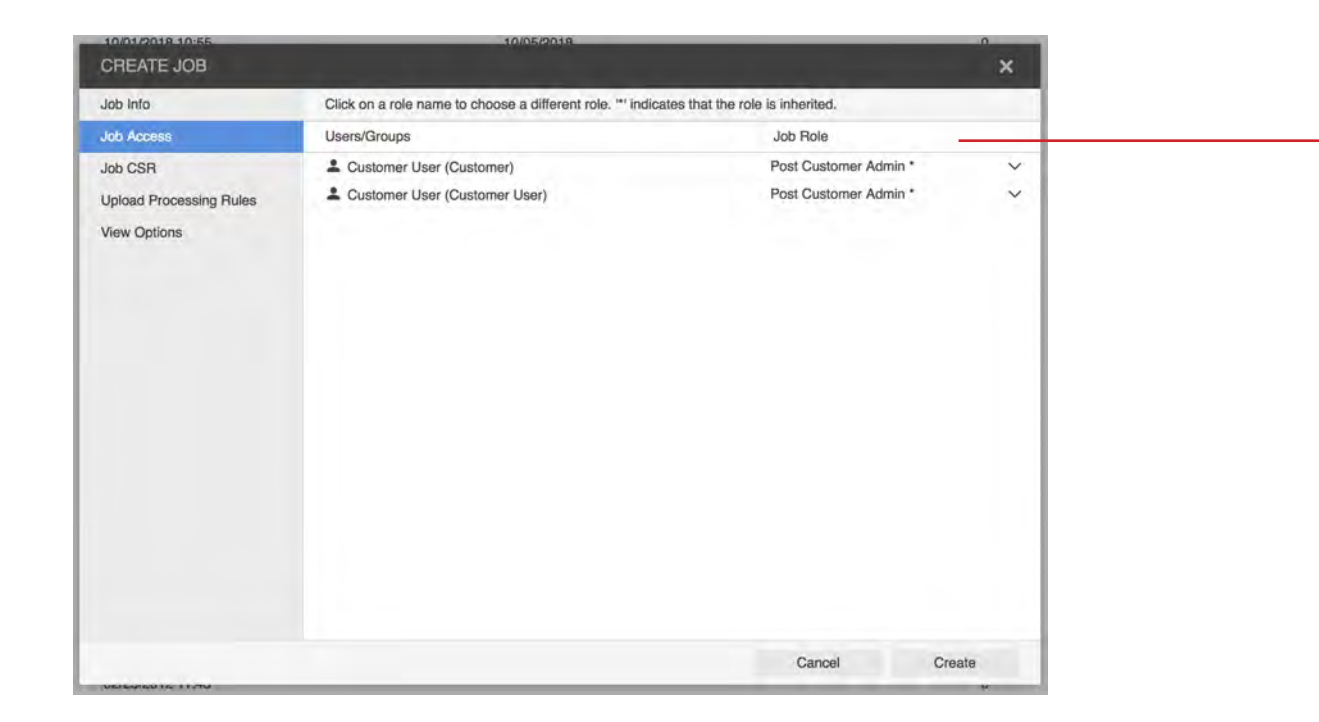

Clicking on Job Access allows you to see existing users and their assigned roles.

Please call or email Post Printing to add, delete or edit users within your company.

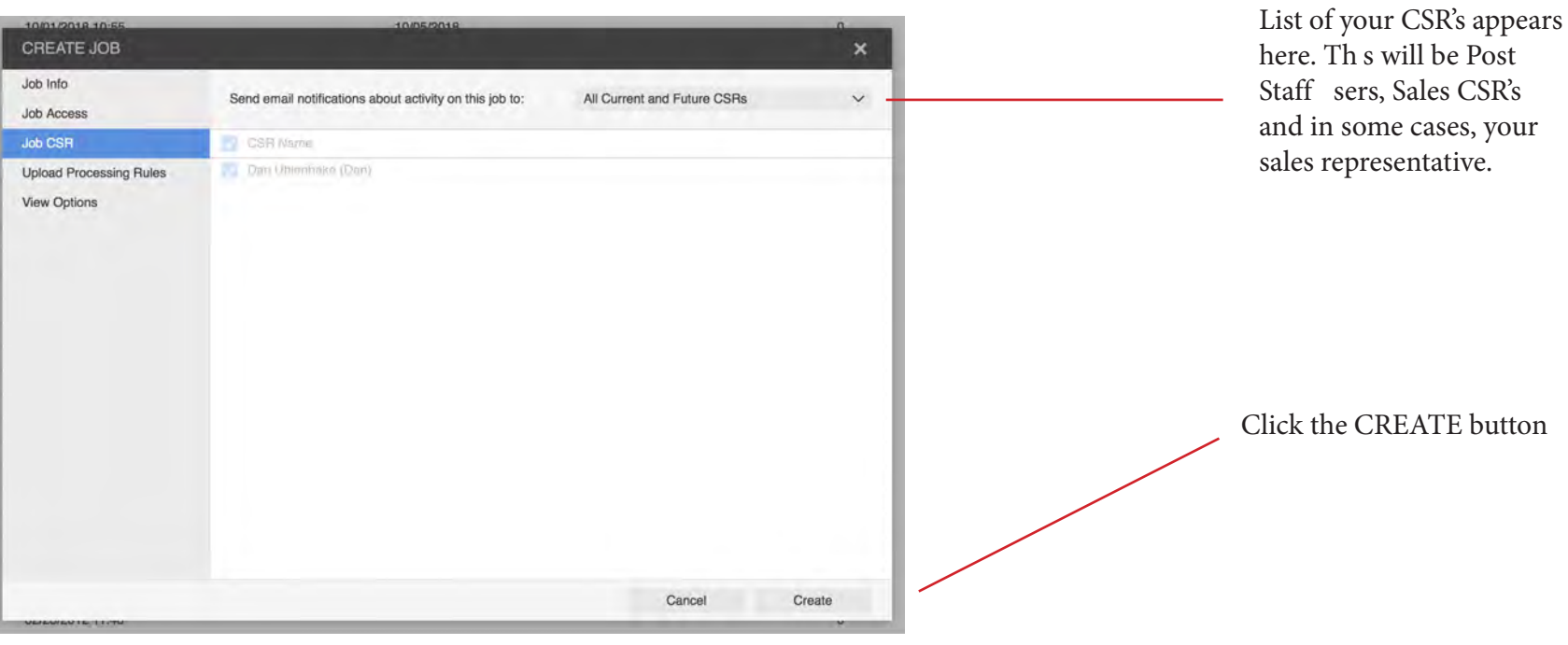

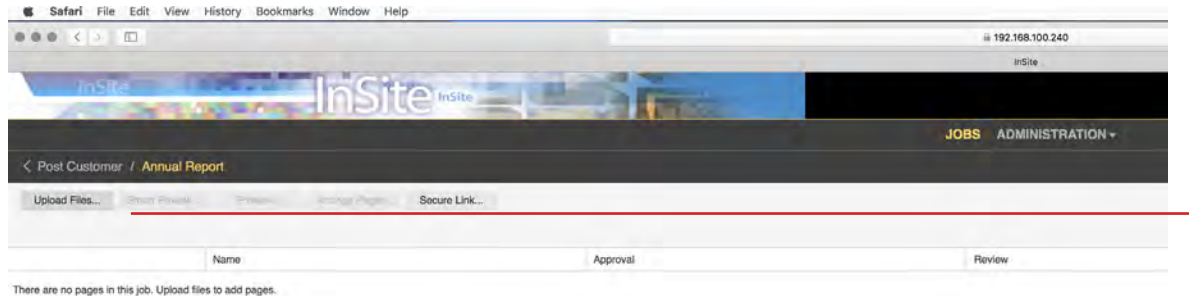

Click on Upload Files

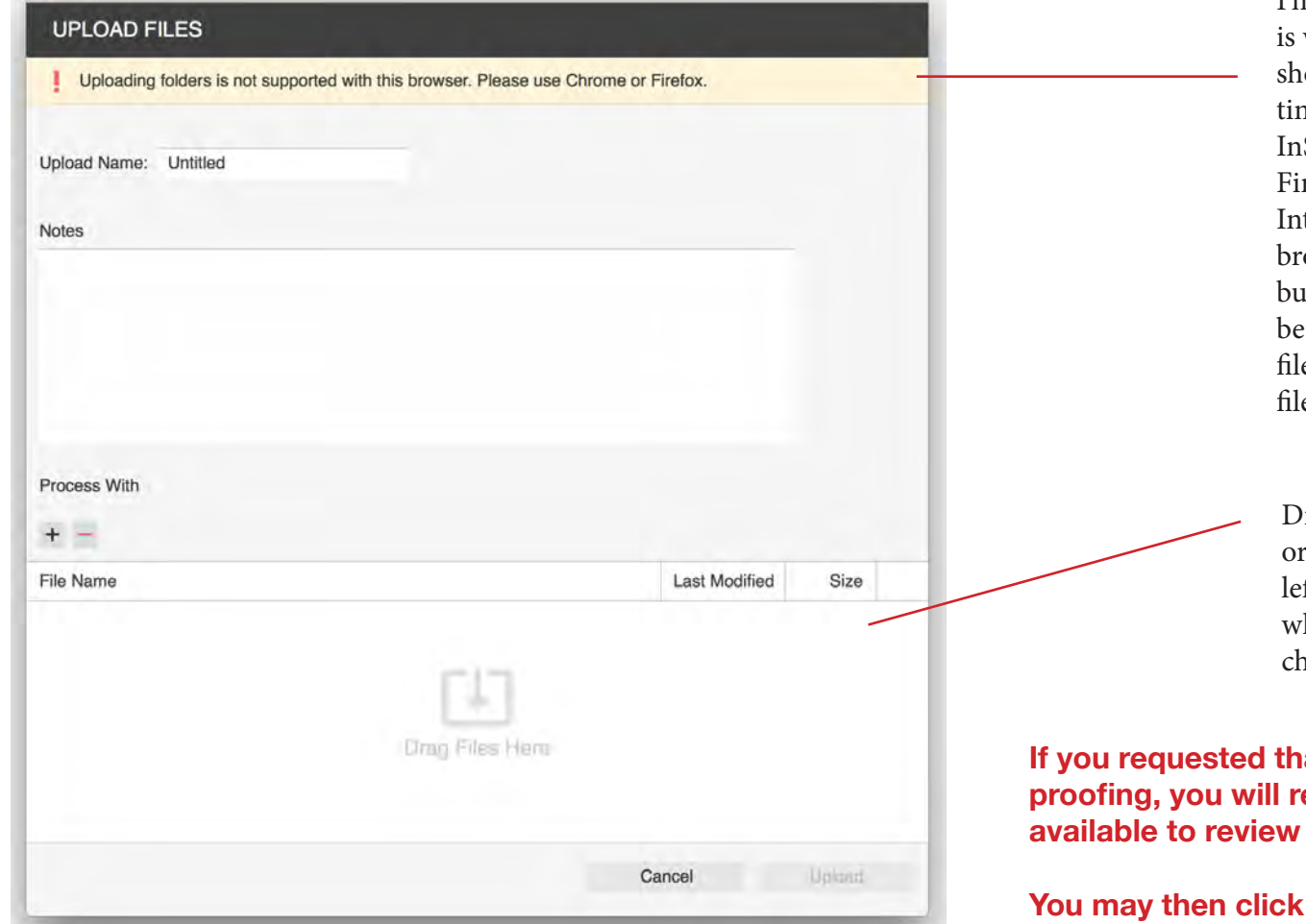

I'm using Safari. Th s why this message is owing up. It's a good me to mention that InSite supports Chrome, refox, Safari and ternet Explorer. Some owsers allow folders, but your uploads should PRESS QUALITY PDF es or Packaged InDesign es.

Drag your files in this area use the  $+$  sign to the left o call up the folder where your files live and noose from there.

**In all your job be available for online Probished an email saying pages are** and that Approval is Requested.

on Pages as described next.

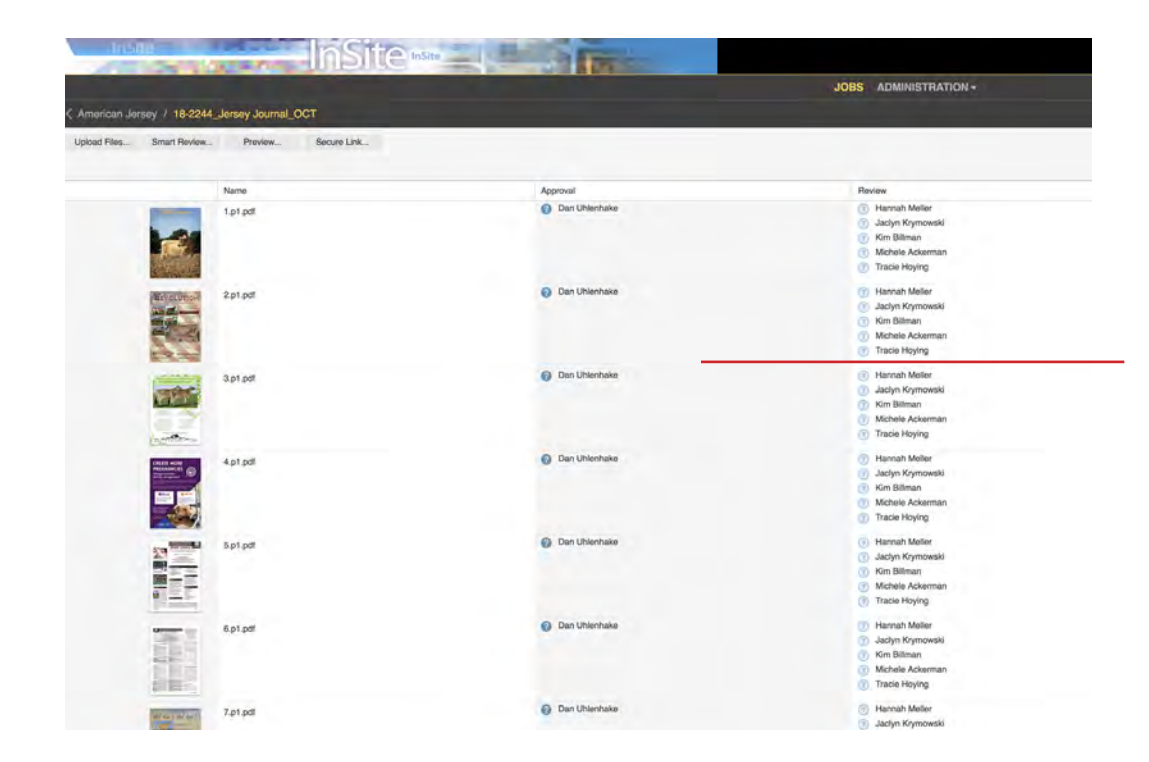

## **NOTE:**

**If your job is designated for Automation, pages will process immediately. Otherwise, Post Prepress will receive notice of your upload, refine the job and you will then receive an email notification of pages ready for Review and Approval Requested.**

Shown are pages that have populated after being refi ed at Post.

Under Approval, your name will appear as Approval is Requested. Under Review, in this case, multiple reviewers are involved. Customer Administrators will have Final Approval or any Staff sers that have been given roles with Final Approval.

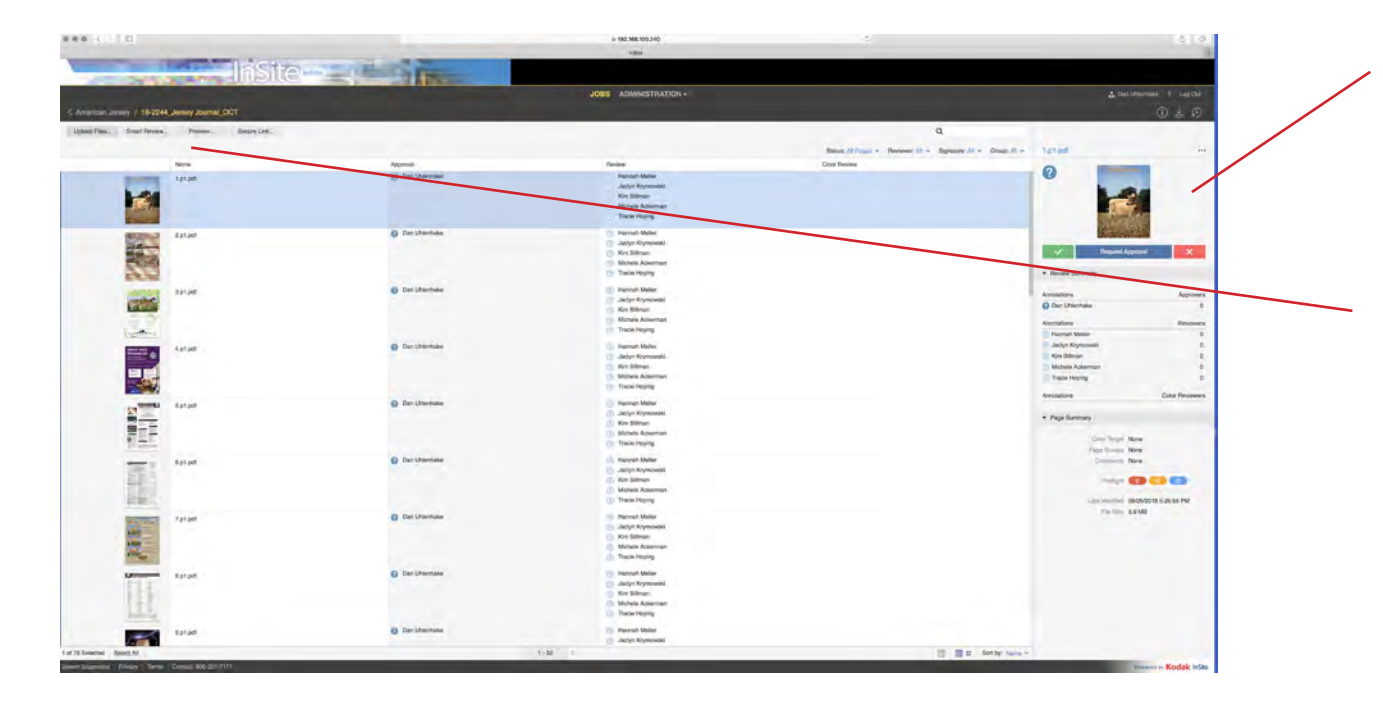

When you click on a page, the Request Approval banner appears and allows you to approve or reject pages.

Select Preview or Smart Review to get a detailed look at your page for review

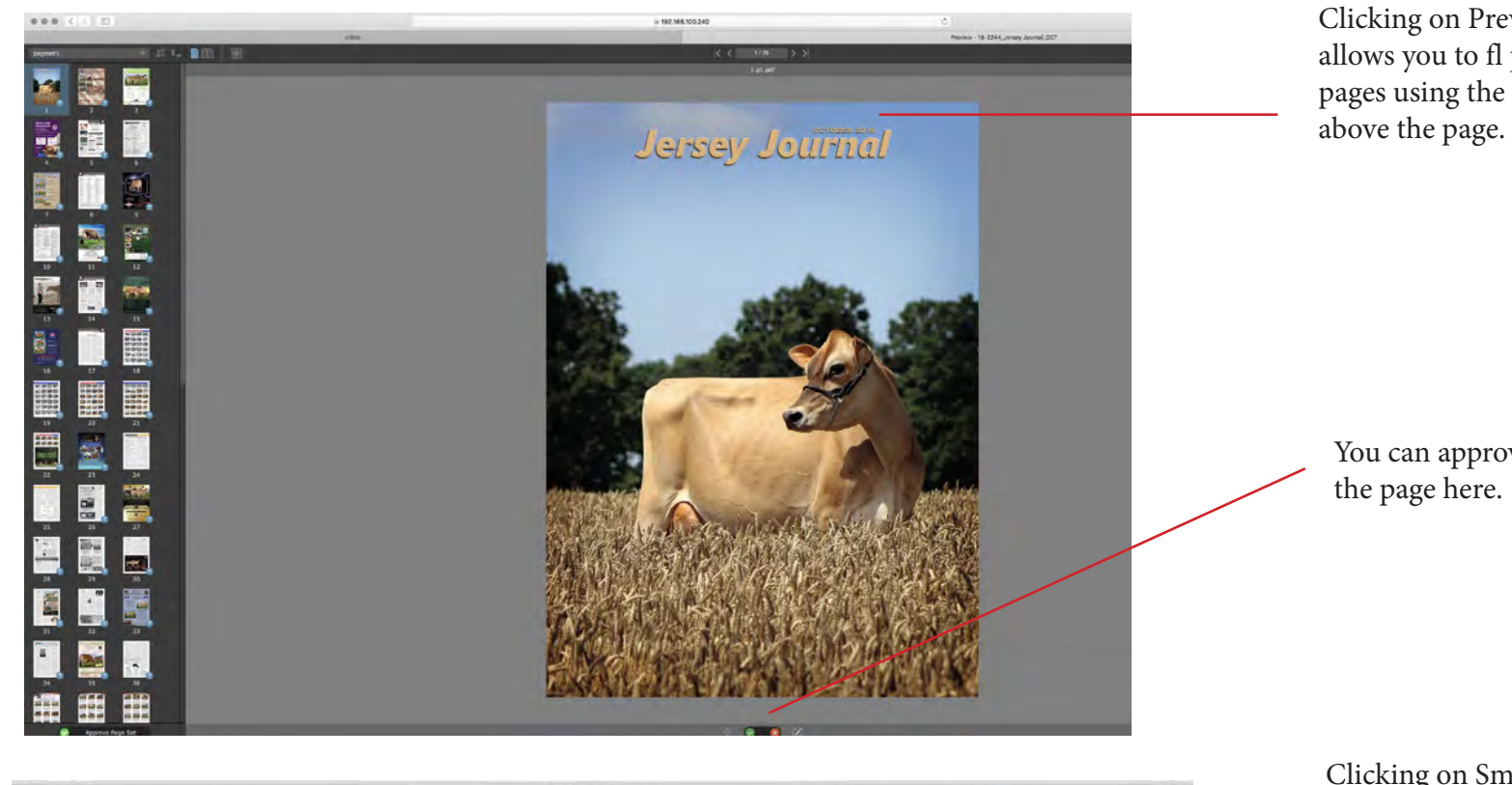

Clicking on Preview allows you to fl p through pages using the arrows

You can approve or reject

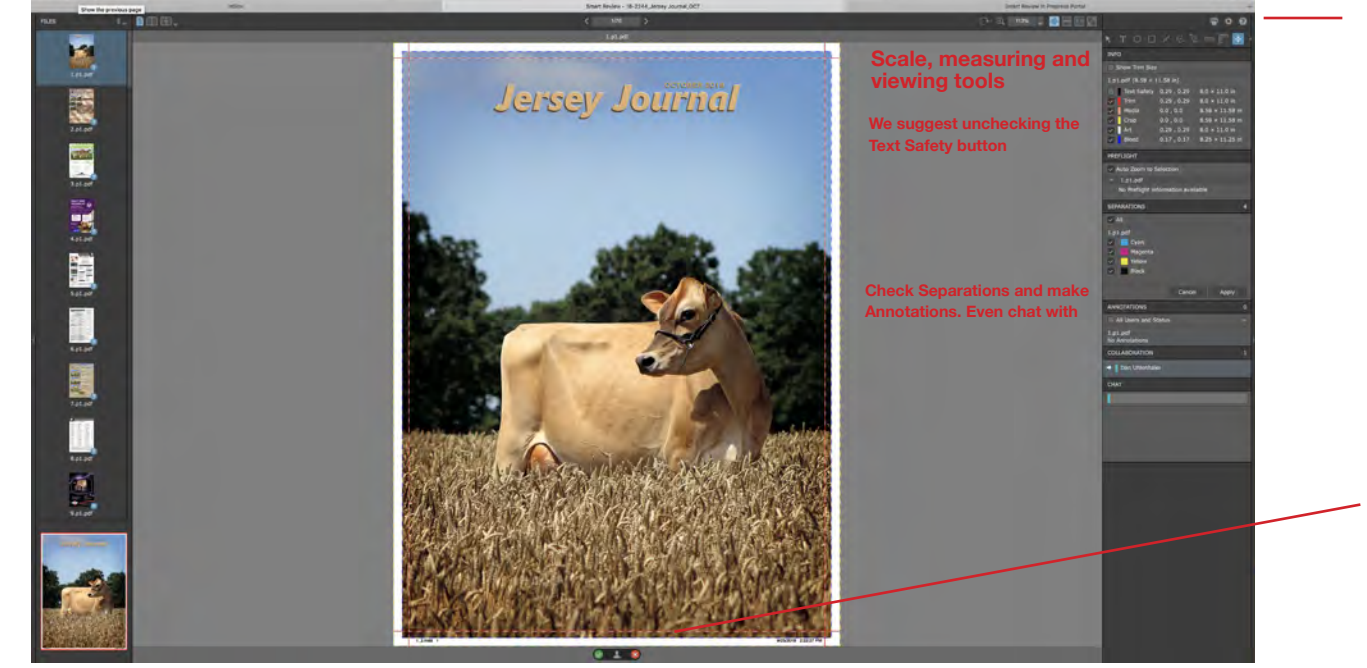

Clicking on Smart Review gives you a more detailed look at the pages including a number of useful tools.

You can approve or reject the page here.

**When pages are approved or rejected and reviewing is complete, an automated e-mail notification is sent to Post Prepress and anyone else who asked to receive these notifications.**

**For further assistance, call or email :**

**Natalie Mescher Post Printing Company Pre Press Manager Post InSite Administrator**

**800-221-7171**

**419-628-2321 ext. 241**

**natalie.mesche[r@postprinting.com](mailto:danu%40postprinting.com?subject=)**

## POST PRINTING